- 1. Należy pobrać odpowiednie środowisko programistyczne (jeśli nie ma na komputerze): <http://www.codeblocks.org/downloads/26> Plik: codeblocks-16.01-nosetup.zip
- 2. Niestety dostarczony kompilator nie działa z załączonymi przeze mnie bibliotekami testów, dlatego proszę z mojej strony pobrać paczkę z kompilatorem (jest to nowszy MinGW wzięty z QT Creatora, kto chce może sobie samodzielnie i bezpłatnie ściągnąć qt (szukając na stronie qt.io), zainstalować i podlinkować, jeśli ktoś tego nie chce, można ściągnąć ze strony plik: mingw530\_32.zip
- 3. Mając to trzeba go rozpakować (to jest zip,więc nie będzie problemu).
- 4. Następnie uruchamiamy Code:blocks i przechodzimy do ustawień kompilatora jak poniżej:

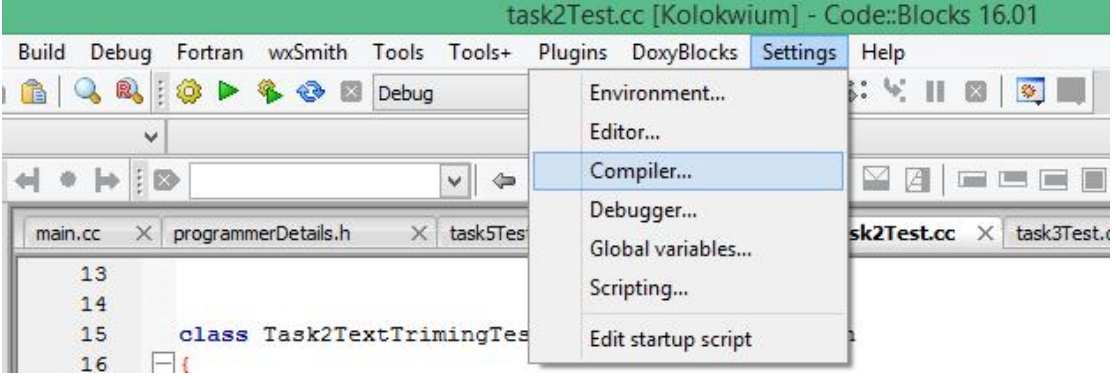

5. Na tej stronie wklejamy ścieżkę do kompilatora (nie do katalogu bin, tylko do naszego rozpakowanego mingw530\_32 ścieżkę bezwzględną np. w taki sposób:

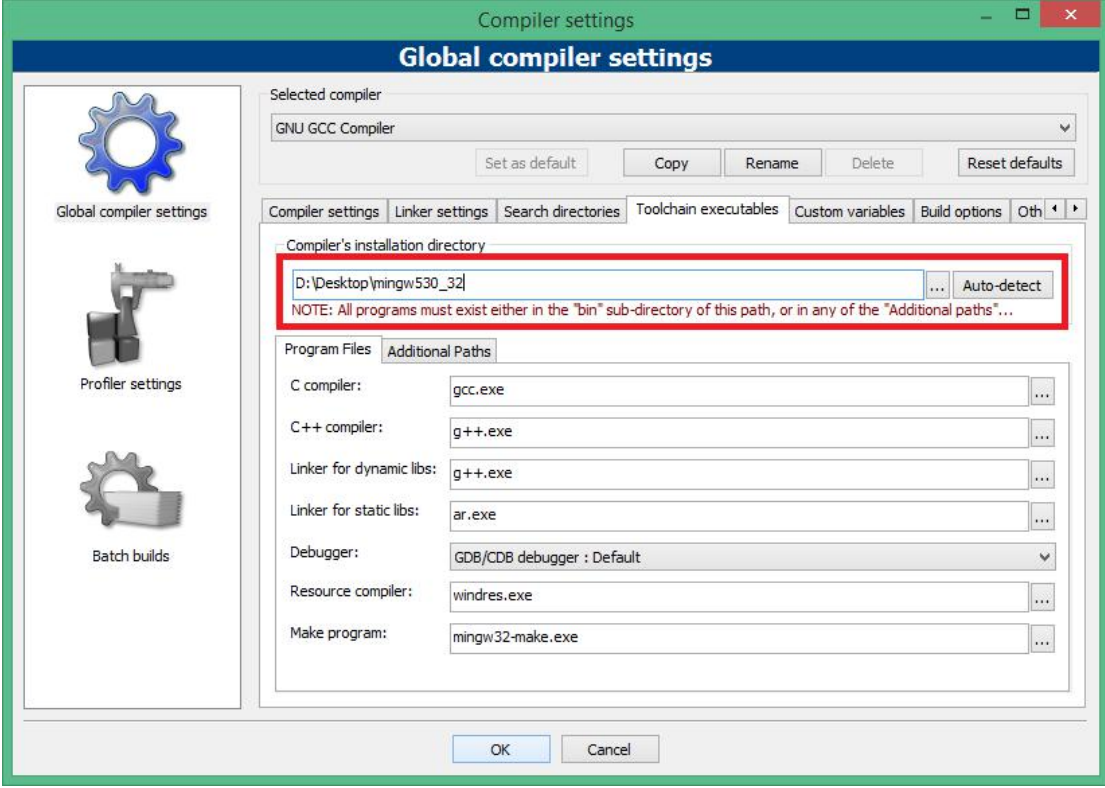

- 6. Podobnie C compiler powinien mieć wartość: **gcc.exe**, oraz C++ compiler: **g++.exe**.
- 7. Następnie klikamy OK i wyłączamy Code:Blocksa, po czym włączamy go ponownie. Dobrze jest sprawdzić, czy nadal mamy te same ustawienia kompilatora, jeśli tak to powinna się kompilacja udać.
- 8. Kompilujemy na parę sposobów, ja proponuję najszybszy, czyli Ctrl + F9, natomiast kompilacja + uruchomienie samo F9.